# **Oracle Unified Messaging**

Installation Guide

Release 2.1.2 for Sun SPARC Solaris 2.6

January, 2001 Part No. A86091-02

# ORACLE<sup>®</sup>

Unified Messaging Installation Guide, Release 2.1.2 for Sun SPARC Solaris 2.6

Part No. A86091-02

Copyright © 1996, 2001 Oracle Corporation. All rights reserved.

Primary Author: Ginger Tabora

Contributors: Byung Choung, Varouzhan Ebrahimian, Duane Jensen, Tom Kraikit, Jae Lee, Sunia Lin, Allen Liu, Louise Luo, Stefano Montero, Howard Narvaez, Ricardo Rivera

The Programs (which include both the software and documentation) contain proprietary information of Oracle Corporation; they are provided under a license agreement containing restrictions on use and disclosure and are also protected by copyright, patent, and other intellectual and industrial property laws. Reverse engineering, disassembly, or decompilation of the Programs is prohibited.

The information contained in this document is subject to change without notice. If you find any problems in the documentation, please report them to us in writing. Oracle Corporation does not warrant that this document is error free. Except as may be expressly permitted in your license agreement for these Programs, no part of these Programs may be reproduced or transmitted in any form or by any means, electronic or mechanical, for any purpose, without the express written permission of Oracle Corporation.

If the Programs are delivered to the U.S. Government or anyone licensing or using the programs on behalf of the U.S. Government, the following notice is applicable:

**Restricted Rights Notice** Programs delivered subject to the DOD FAR Supplement are "commercial computer software" and use, duplication, and disclosure of the Programs, including documentation, shall be subject to the licensing restrictions set forth in the applicable Oracle license agreement. Otherwise, Programs delivered subject to the Federal Acquisition Regulations are "restricted computer software" and use, duplication, and disclosure of the Programs shall be subject to the restrictions in FAR 52.227-19, Commercial Computer Software - Restricted Rights (June, 1987). Oracle Corporation, 500 Oracle Parkway, Redwood City, CA 94065.

The Programs are not intended for use in any nuclear, aviation, mass transit, medical, or other inherently dangerous applications. It shall be the licensee's responsibility to take all appropriate fail-safe, backup, redundancy, and other measures to ensure the safe use of such applications if the Programs are used for such purposes, and Oracle Corporation disclaims liability for any damages caused by such use of the Programs.

Oracle is a registered trademark, and Oracle Names, and Oracle Office are trademarks or registered trademarks of Oracle Corporation. Other names mentioned may be trademarks of their respective owners.

# **Contents**

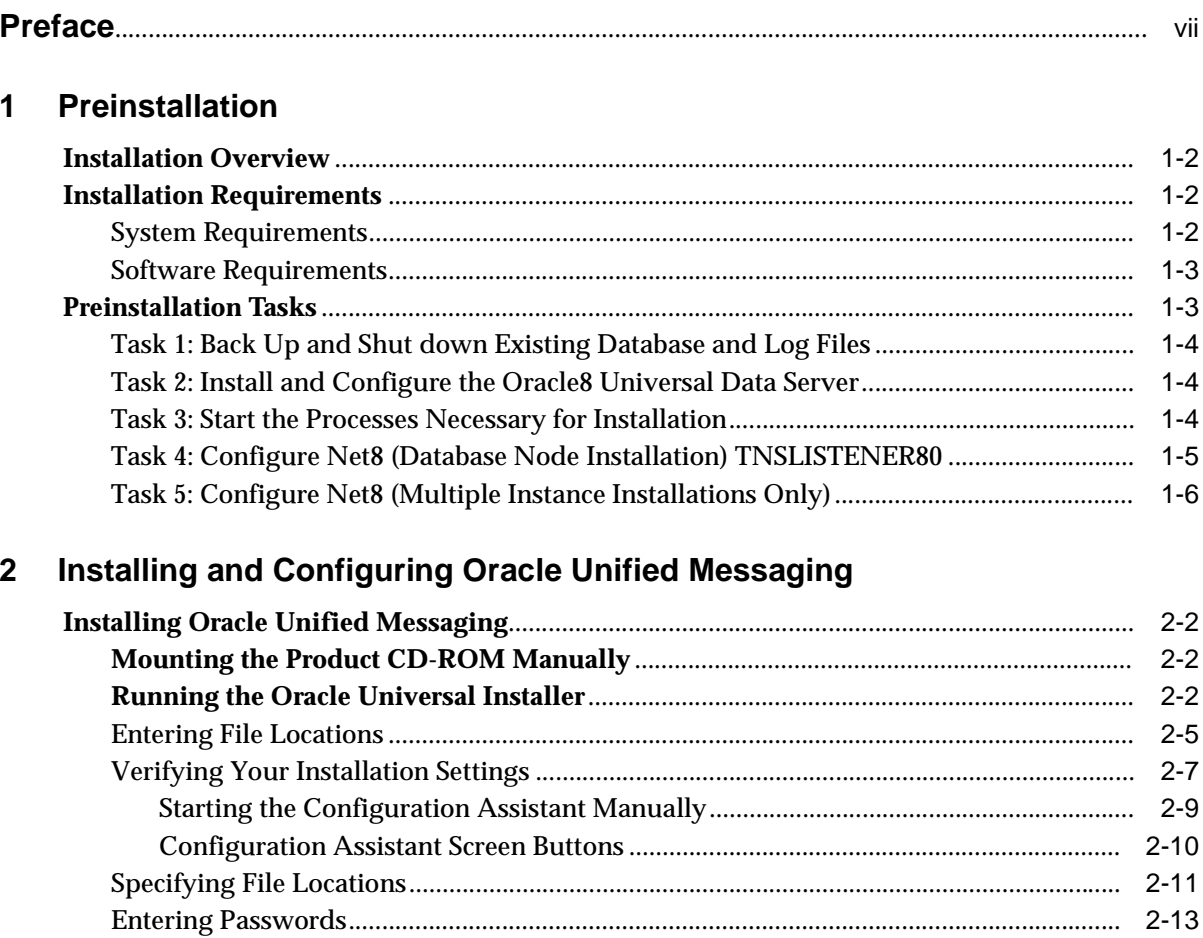

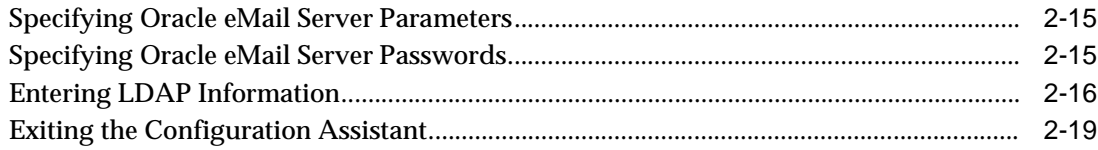

# **3 Post Installation**

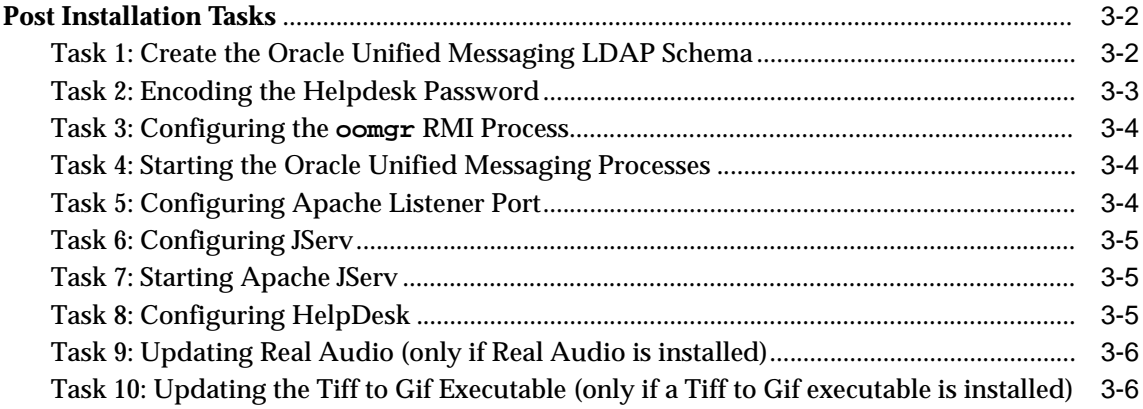

# **4 Troubleshooting**

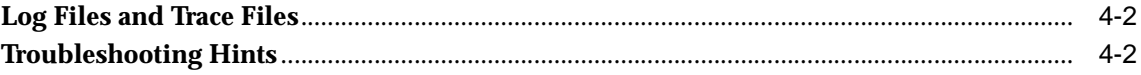

# **Send Us Your Comments**

#### **Oracle Unified Messaging Installation Guide, Release 2.1.2 for Sun SPARC Solaris 2.6**

#### **Part No. A86091-02**

Oracle Corporation welcomes your comments and suggestions on the quality and usefulness of this publication. Your input is an important part of the information used for revision.

- Did you find any errors?
- Is the information clearly presented?
- Do you need more information? If so, where?
- Are the examples correct? Do you need more examples?
- What features did you like most about this manual?

If you find any errors or have any other suggestions for improvement, please indicate the chapter, section, and page number (if available). You can send comments to us in the following ways:

- Electronic mail: infodev@us.oracle.com
- FAX: (650) 506-7228 Attn: Unified Messaging Documentation Manager
- Postal service:

Oracle Corporation Unified Messaging Documentation Manager 500 Oracle Parkway, Mailstop 4OP12 Redwood Shores, CA 94065 USA

If you would like a reply, please give your name, address, and telephone number below.

If you have problems with the software, please contact your local Oracle Support Services representative.

# **Preface**

The topics covered in this preface include:

- Intended Audience
- Oracle Unified Messaging Documentation
- Related Documents
- Notation Conventions

# **Intended Audience**

The configuration and installation instructions in this document are intended for anyone who is responsible for installing Oracle products on Sun SPARC Solaris. While some command examples are provided, this document does not attempt to teach Oracle or UNIX administration.

# **Oracle Unified Messaging Documentation**

Oracle Unified Messaging documentation is available in HTML and PDF format on the CD-ROM and installs automatically during product installation. Use your Web browser to access **\$ORACLE\_HOME/um/doc/index.html** on your server. The following documents are available:

*Oracle Unified Messaging Installation Guide Oracle Unified Messaging Client Developer's Guide Oracle Unified Messaging Release Notes*

# **Related Documents**

This guide provides operating system-specific information for Oracle Unified Messaging for Sun SPARC Solaris 2.6. This document refers to the following user guides and reference manuals:

- *Oracle eMail Server 5.1 Installation Guide*
- *Oracle eMail Server 5.1 Administration Guide*
- *Oracle eMail Server 5.1 Release Notes*
- *Oracle Internet Application Server 8i Installation Guide Release 1.0 for Sun SPARC Solaris*

#### **Ordering Related Documentation**

To order documentation, call the appropriate number listed below.

- In the United States, call Documentation Sales at: 1-800-252-0303.
- In the United Kingdom, call Oracle Direct Response at: +44-990-332200.
- In other European countries, contact your local Oracle Support office.
- In the Asia-Pacific region, contact your Oracle sales representative.

# **Notation Conventions**

The following notational conventions appear in this manual:

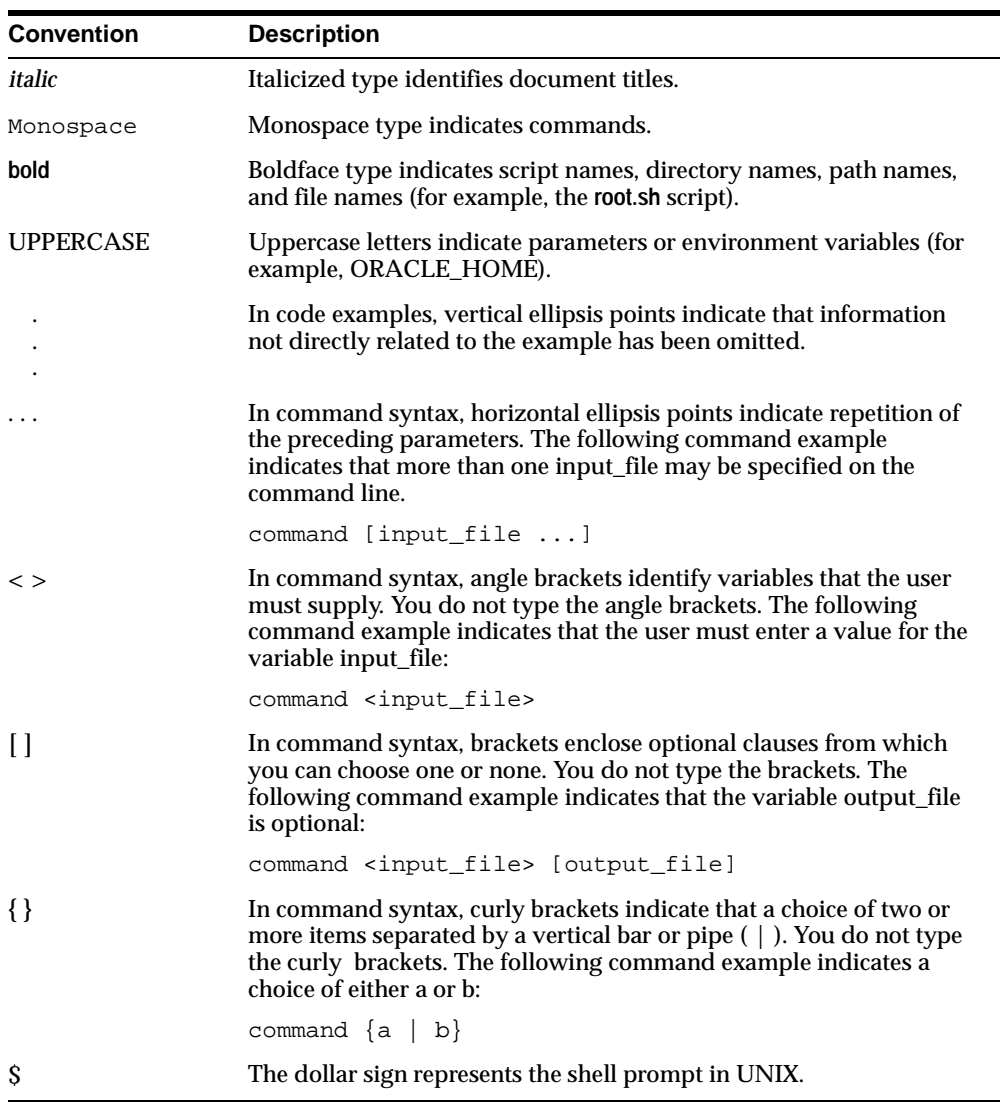

x Installation Guide

# **1 Preinstallation**

This chapter describes the preinstallation procedures for Oracle Unified Messaging. Topics covered include:

- Installation Overview
- **Installation Requirements**
- Preinstallation Tasks

# **Installation Overview**

Oracle Unified Messaging is a highly scalable, messaging framework which integrates messages from multiple sources into a single inbox. Prior to installation, you should plan your implementation strategy and be familiar with Unified Messaging system components, concepts, and terminology described in the *Unified Messaging Client Developer's Guide*.

The installation process is composed of the following steps:

- **1.** Complete the necessary pre-installation tasks including backing up your existing system, configuring the UNIX environment, and preparing related processes and products for the installation.
- **2.** Use the Installer on the Oracle software CD to install or upgrade Oracle Unified Messaging and related software products.
- **3.** Perform the post installation steps.
- **4.** Verify the configuration by starting processes and checking process logs.

# **Installation Requirements**

You must meet the following system and software requirements to install Oracle Unified Messaging.

#### **System Requirements**

- 50 MB of disk space
- 128 MB of memory

#### **Software Requirements**

Oracle Unified Messaging requires the following software components and associated versions:

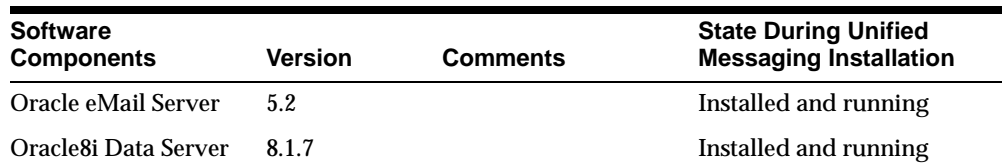

#### **1-2** Installation Guide

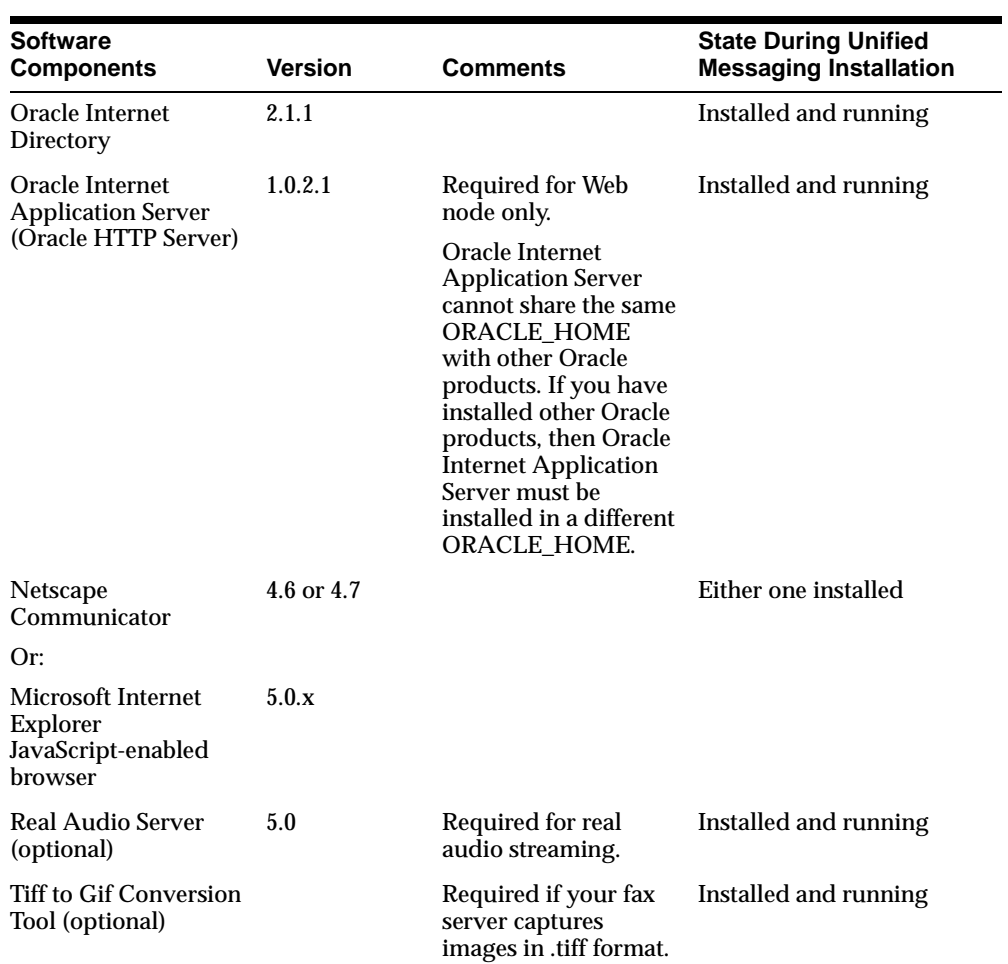

# **Preinstallation Tasks**

The following tasks must be performed prior to installing Oracle Unified Messaging:

#### **Task 1: Back Up and Shut down Existing Database and Log Files**

Perform a full backup of your existing Oracle8 Universal Data Server before you perform any new installation or upgrade. A full backup ensures that you can recover from errors encountered during new installation or upgrade processes.

This backup should be taken with the database shut down cleanly. If you use SHUT DOWN IMMEDIATE or SHUT DOWN ABORT to force users off the system, be sure to restart the database in restricted mode, and then shut it down with normal priority. See the *Oracle8i Administrator's Guide* or *Oracle8i Backup and Recovery* for more information.

#### **Task 2: Install and Configure the Oracle8 Universal Data Server**

Oracle Unified Messaging requires reconfiguration of specific database parameters. Before starting this configuration, shut down the network listener and the database where Oracle Unified Messaging will be installed.

To shut down the network listener:

\$ lsnrctl stop

To shut down the database:

\$ svrmgrl SVRMGR> connect internal Connected. SVRMGR> shutdown SVRMGR> exit

Edit the init  $\langle$  sid $\rangle$ . ora file located in the \$ORACLE\_HOME/dbs directory to reflect the following minimum values for the listed parameters:

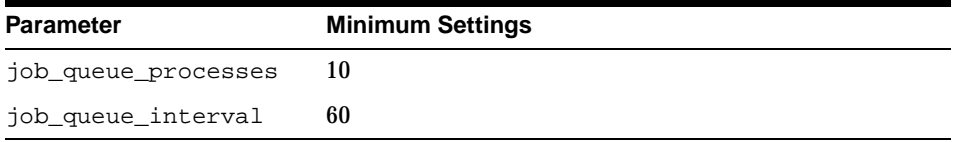

### **Task 3: Start the Processes Necessary for Installation**

**1.** Start the database:

```
$ svrmgrl
SVRMGR> connect internal
Connected to an idle instance.
SVRMGR> startup
SVRMGR> exit
```
**2.** Start the network listener:

```
$ lsnrctl start
```
### **Task 4: Configure Net8 (Database Node Installation) TNSLISTENER80**

To install an Unified Messaging database node, a connect string must exist that provides a connection to the Unified Messaging database using the sid.

**1.** Verify that the entry exists in the TNSNAMES.ORA file for the Unified Messaging sid. If it does not exist, add the following:

```
<connect string> =
    (DESCRIPTION=
        (ADDRESS_LIST =
           (ADDRESS = (PROTOCOL = tcp))(HOST = <um host name>)
                (PORT = <listener port>)
              )
        )
       )
       Example:
ORCL.world =
     (DESCRIPTION=
        (ADDRESS_LIST =
            (ADDRESS = (community = tcp.world) (PROTOCOL =tcp)
                (HOST = um.acme.com)
                (PORT = 1521)
             )
        \lambda(CONNECT_DATA = (SERVICE_NAME = ORCL)
       )
    )
```
#### **Task 5: Configure Net8 (Multiple Instance Installations Only)**

If you are installing a separate Oracle Unified Messaging system from your Oracle eMail Server database instance, then you must configure Net8 to enable the Oracle Unified Messaging system to contact the Oracle eMail Server database.

**1.** Add the following entry for the Oracle eMail Server database system to which you want to connect:

```
<connect string> =
    (DESCRIPTION=
        (ADDRESS=( PROTOCOL= TCP)(HOST= <ES host server name>)(PORT= 1521))
         (CONNECT_DATA= (SERVICE_NAME= <ES sid>)))
```
#### **Example**

```
esnode1=
    (DESCRIPTION =
         (ADDRESS = (PROTOCOL= TCP) (HOST= eshardware.acme.com)(PORT=1521))
         (CONNECT_DATA = (SERVICE_NAME= orcl)))
```
- **2.** Verify the modified **tnsnames.ora** file:
	- \$ tnsping host
- **3.** Verify that the Oracle eMail Server database tnsnames.ora file has an Oracle Unified Messaging entry name that connects to the Oracle eMail Server database instance.

# **2 Installing and Configuring Unified Messaging**

This chapter describes Unified Messaging installation and configuration procedures for both new installations and upgrades. Topics covered include:

Installing Unified Messaging

Installing and Configuring Unified Messaging **2-1**

# **Installing Unified Messaging**

#### **Mounting the Product CD-ROM Manually**

The Oracle Product Installation CD-ROM is in RockRidge format. If you are using the Solaris Volume Management software (installed by default on Sun SPARC Solaris 2.x), the CD-ROM is mounted automatically when you put it into the disk drive. If you are not using the Solaris Volume Management software, use the following procedure to mount the CD-ROM manually. You must have root privileges to mount or unmount the CD-ROM manually. Be sure to unmount the CD-ROM before removing it from the drive.

- **1.** Place the Product Installation CD-ROM in the CD-ROM drive.
- **2.** Log in as the root user:

```
$ su root
```
**3.** Create a CD-ROM mount point directory:

# mkdir mount\_point\_directory

**4.** Mount the CD-ROM drive on the mount point directory and exit the root account:

> # mount options device\_name mount\_point\_directory # exit

#### **Running the Oracle Universal Installer**

**1.** Log in as the user who installed oracle products on this machine and change to the installation directory on the CD-ROM:

\$ cd /cdrom/cdrom0

**2.** Make sure the DISPLAY environment variable is set to your display address.

C Shell:

% setenv DISPLAY <hostname>:0.0

#### Bourne or Korn Shell:

\$ DISPLAY=<hostname>:0.0;export DISPLAY

**2-2** Installation Guide

**3.** Make sure xhost, while physically located on the host machine, is set to enable access to the X server on your machine. Use the following command:

% /usr/openwin/bin/xhost +

See the UNIX man pages for more information on xhost.

**4.** From the install directory on the CD-ROM, type the following command:

\$ ./runInstaller

The ./runInstaller command launches the Oracle Universal Installer and the Welcome dialog box displays.

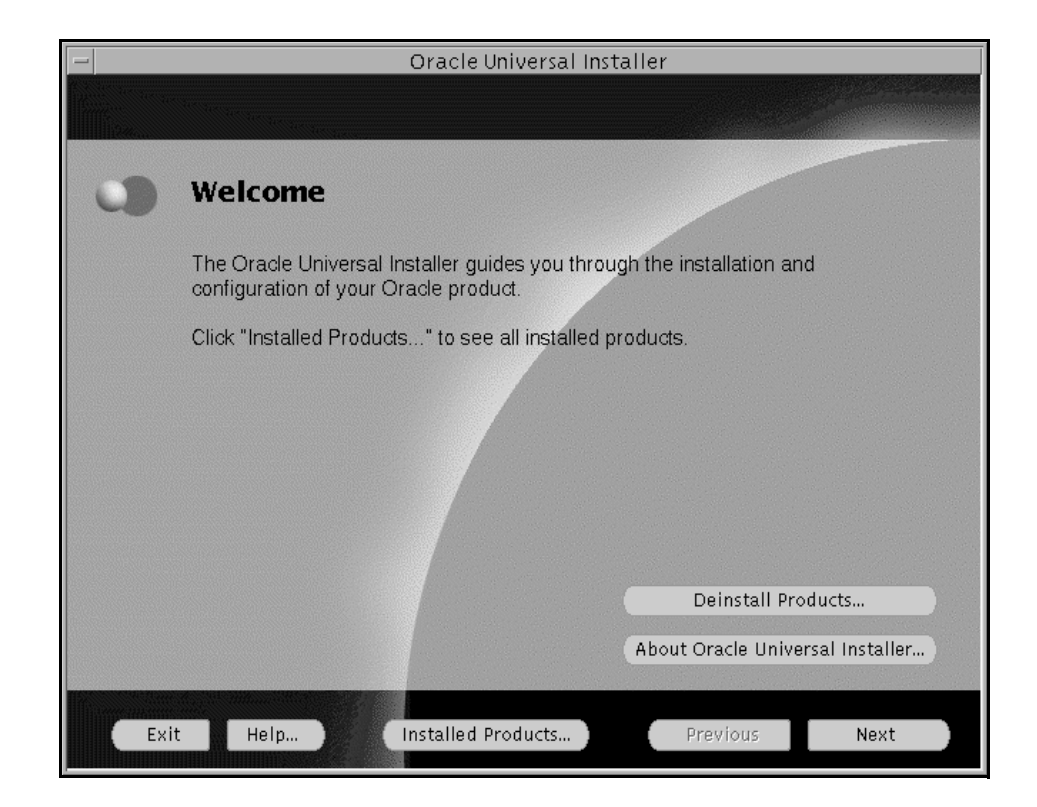

#### **Oracle Universal Installer Screen Buttons**

This table gives you information about the Oracle Universal Installer screen buttons.

Installing and Configuring Unified Messaging **2-3**

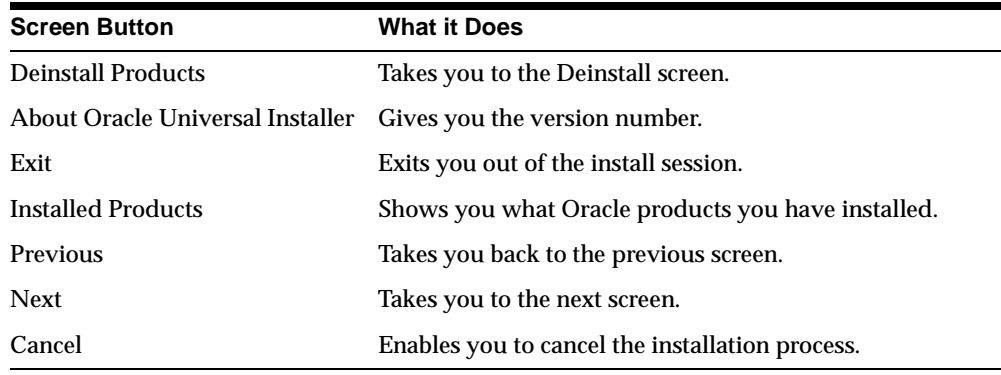

# **Entering File Locations**

**1.** At the Welcome screen, click Next. The File Locations screen displays.

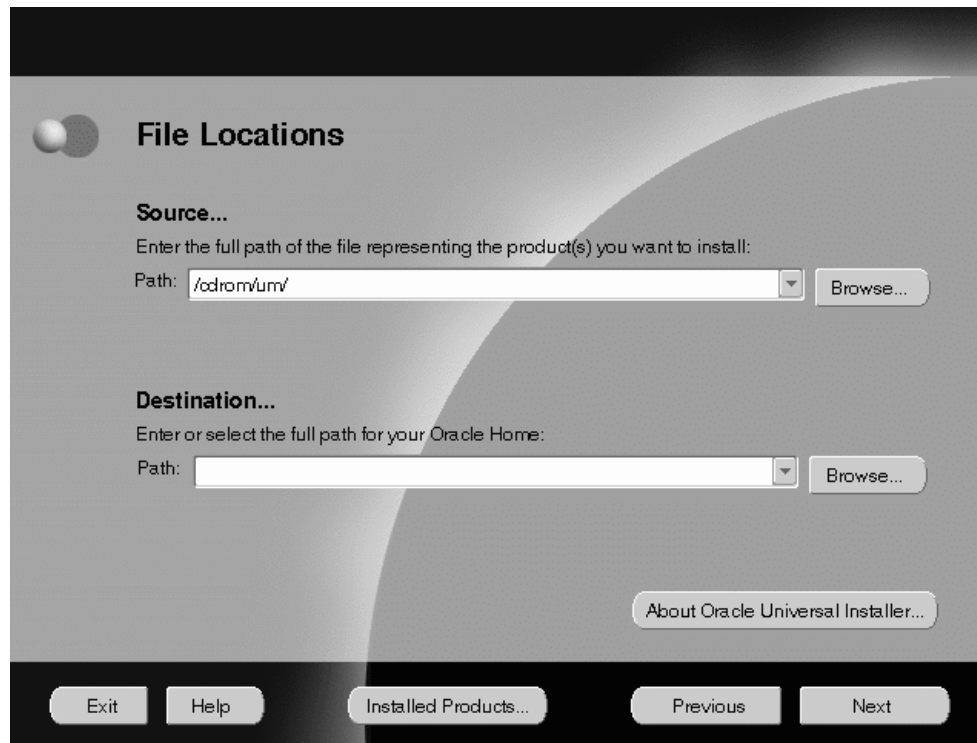

Enter the location of the source and destination. The Source is where the Unified Messaging stage is located. The Destination is where the ORACLE\_HOME is located and where Unified Messaging will be installed.

- **2.** Type in or use the Browse button to select the Source and Destination directories for your installation.
- **3.** Click Next. The Installation Types screen displays.

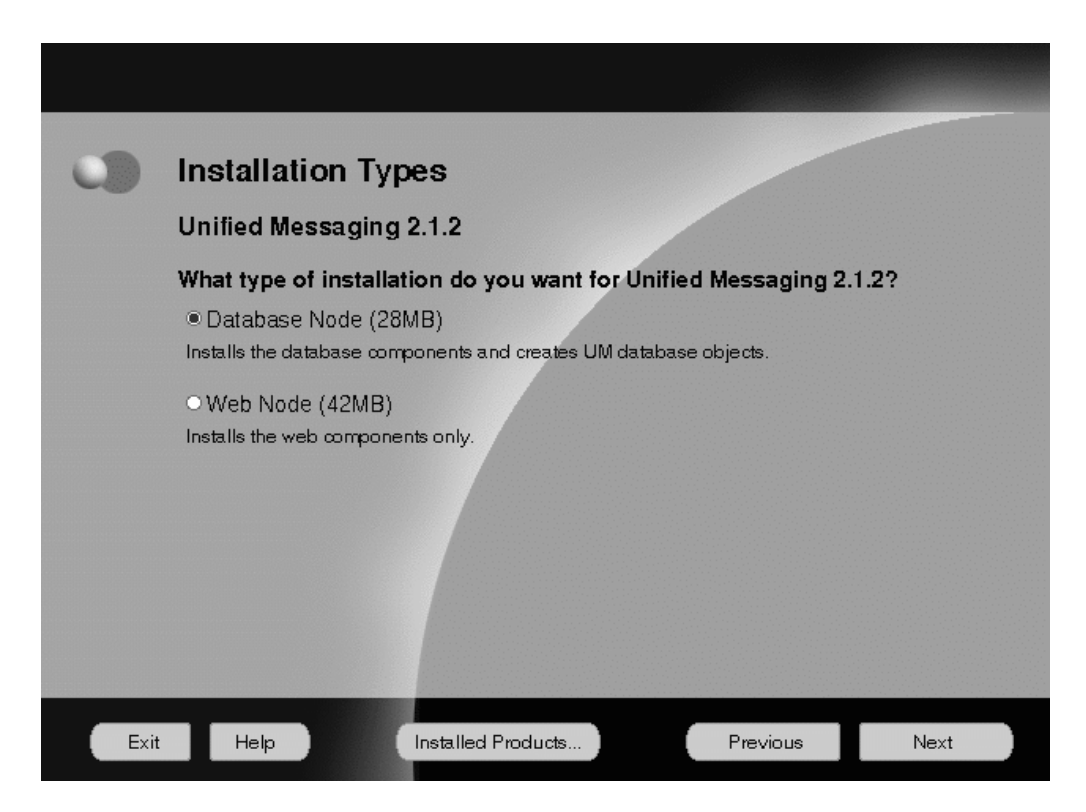

Select your installation type.

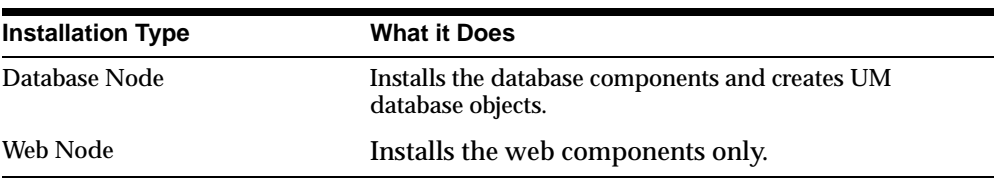

Click Next. The Summary screen appears.

## **Verifying Your Installation Settings**

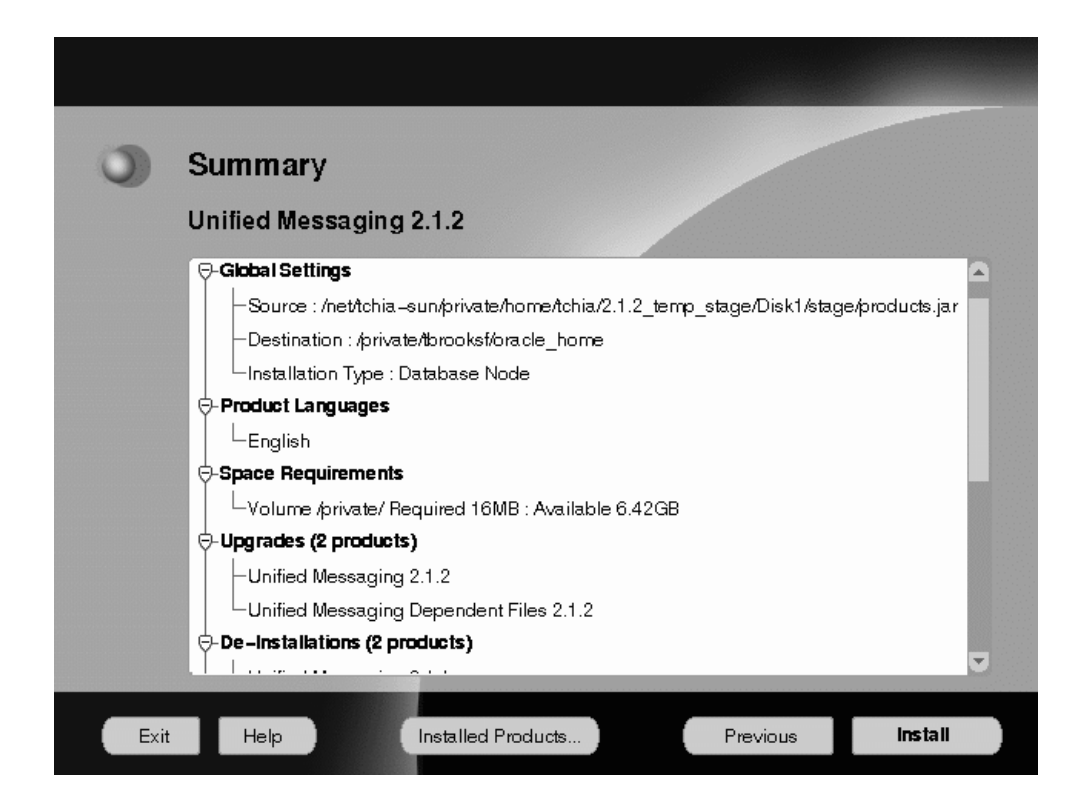

The Summary screen enables you to verify your installation settings. These settings include the source and destinations locations you specified; the installation type you selected; the product language; the space requirement for installation and the space currently available; and the Unified Messaging products that will be installed. To change your source or destination location, or installation type, click Previous to return to the appropriate screen. Otherwise, click Install to begin installation. The progress screen displays.

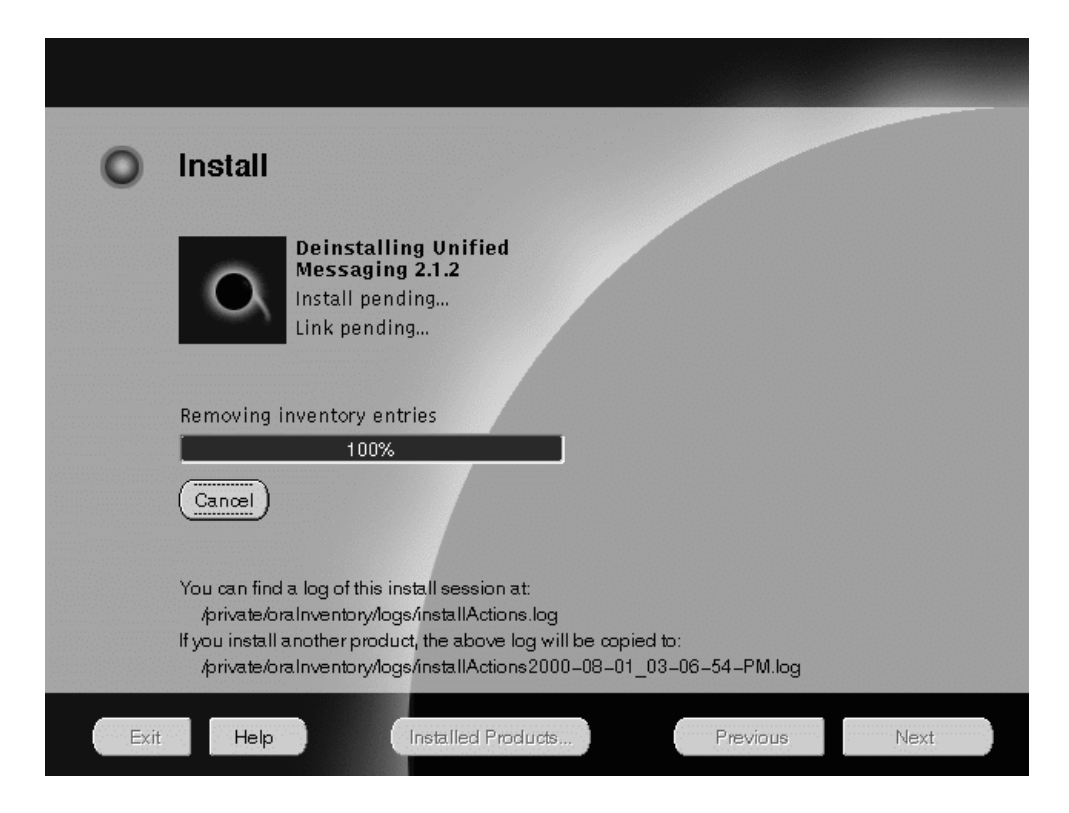

This screen shows the progress of your installation. To stop installation, click Cancel.

The products are installed in the specified location. When installation is complete, the Configuration Tools screen appears.

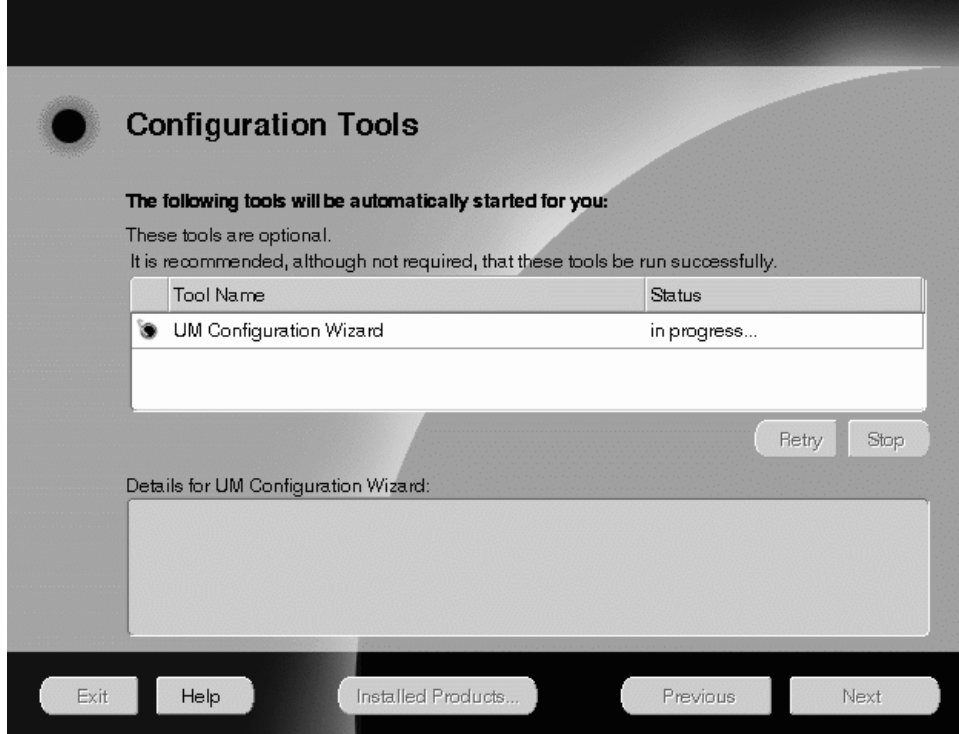

If installation was successful, the UM 2.1.2 Configuration Assistant launches.

### **Starting the Configuration Assistant Manually**

**1.** Define the ORACLE\_HOME environment variable in the . login file (for the C shell) or the.profile file (for the Bourne or Korn Shell):

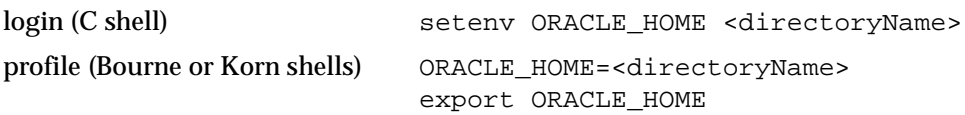

**2.** Run the .profile or .login file.

Installing and Configuring Unified Messaging **2-9**

#### **3.** Set your JAVA\_HOME directory as shown:

ksh/bsh -- export JAVA\_HOME=<jre install directory> csh -- setenv JAVA\_HOME < jre install directory>

#### **4.** At the Solaris prompt, enter the command:

\$ORACLE\_HOME/um/bin/um\_install.sh

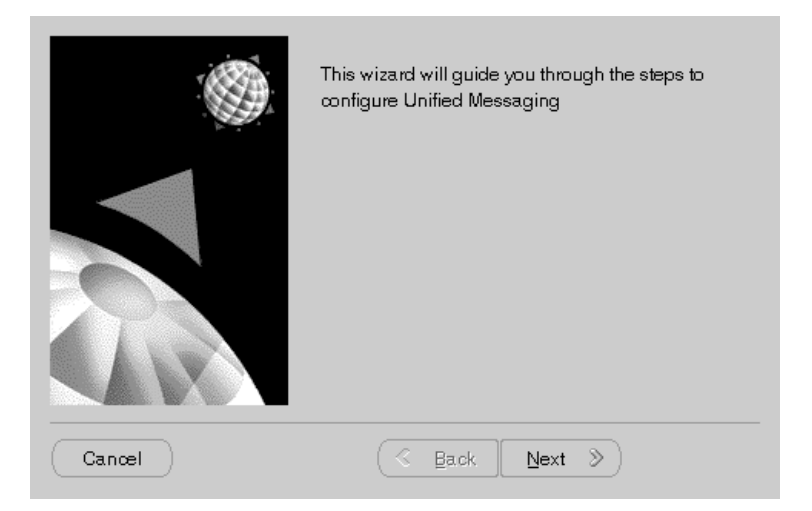

#### **Configuration Assistant Screen Buttons**

This table gives you information about the Configuration Assistant screen buttons. Click Next to proceed through the steps to configure Oracle Unified Messaging 2.1.2.

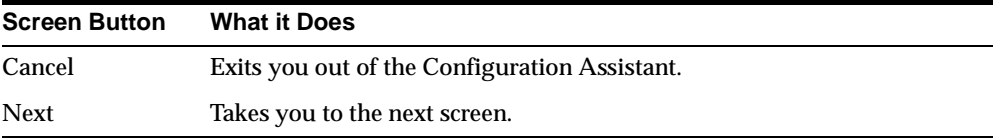

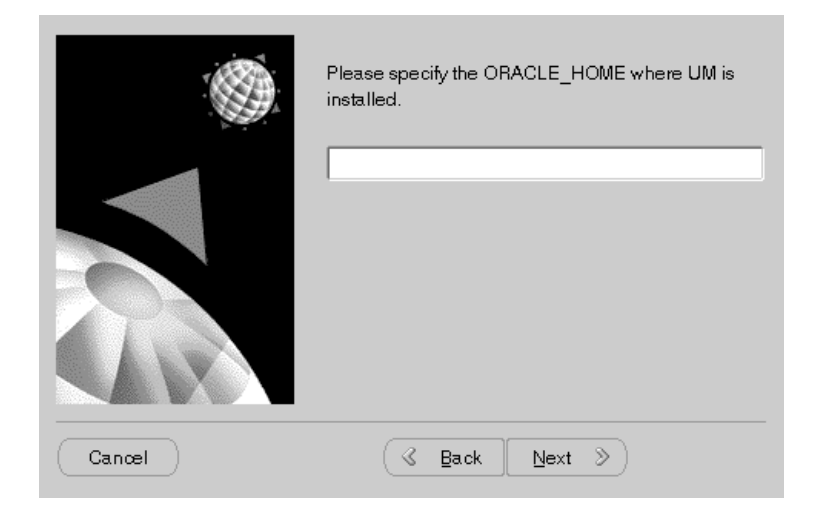

The ORACLE\_HOME for Oracle UM 2.1.2 screen appears.

# **Specifying File Locations**

On this screen you must specify the location of your Oracle Home, where Unified Messaging is to be installed.

Enter the directory path of the ORACLE\_HOME where Unified Messaging is installed and click Next. The ORACLE\_SIDs for UM 2.1.2 screen displays.

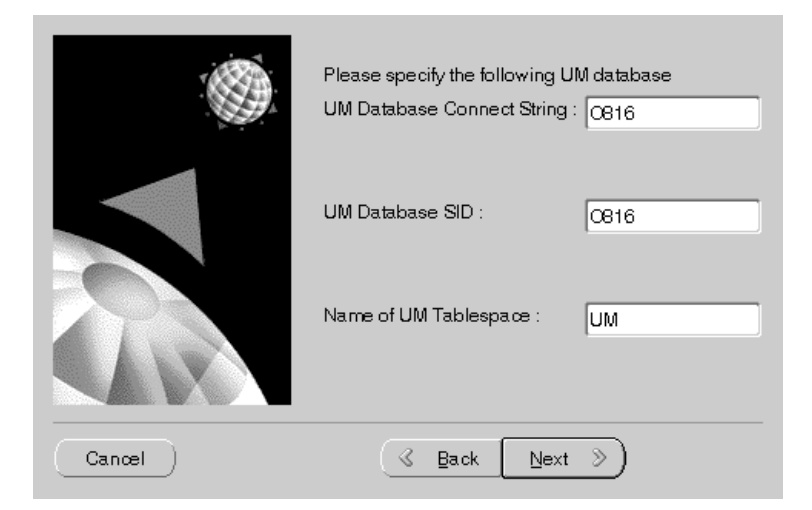

On this screen you must enter the Oracle SID and connect string for Unified Messaging, as well as the Unified Messaging tablespace name.

**\*** Enter the UM connect string, UM ORACLE\_SID, and the Name of UM Tablespace in the corresponding fields. See the table below for more information.

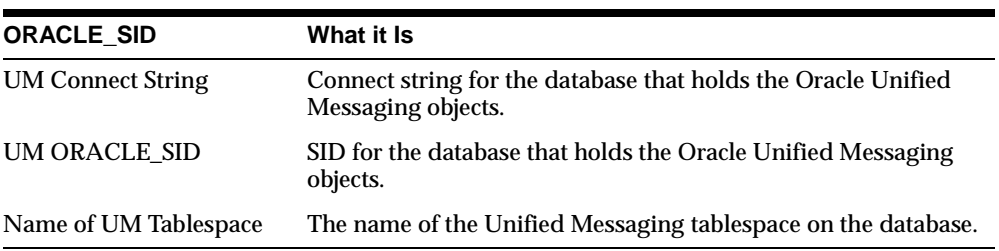

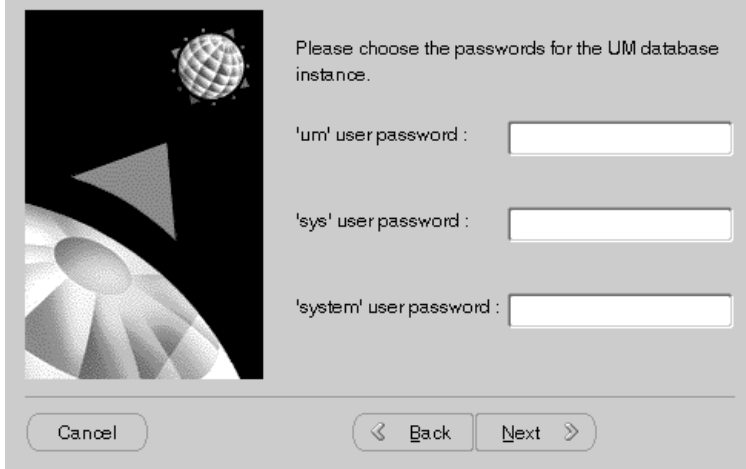

# **Entering Passwords**

In this screen, you must enter three Unified Messaging database passwords.

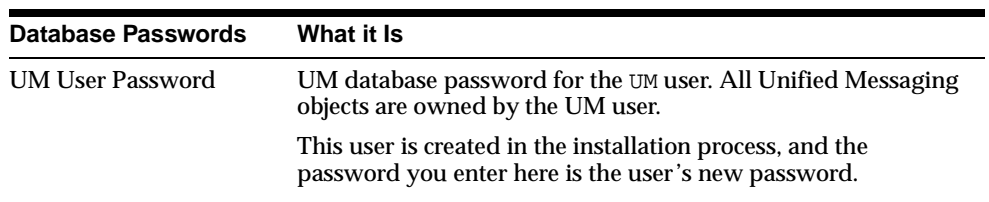

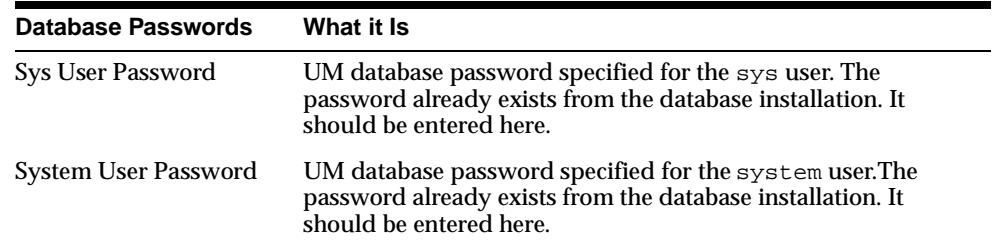

Enter the passwords in the corresponding fields and click Next. The ES Parameters screen displays.

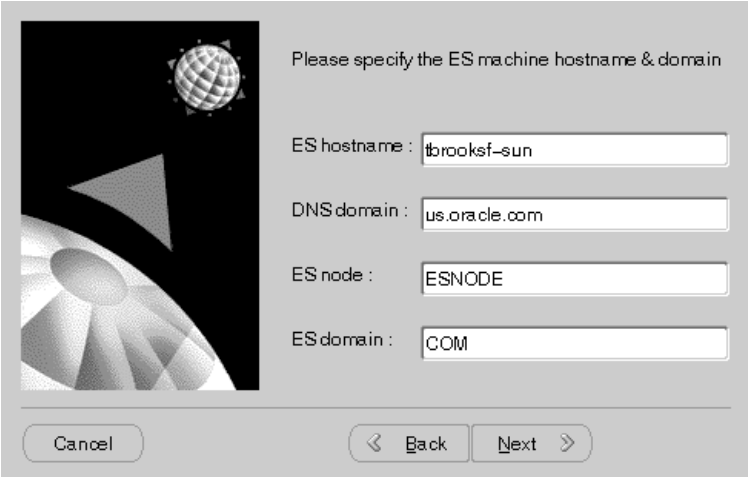

#### **2-14** Installation Guide

# **Specifying Oracle eMail Server Parameters**

In this screen, you must specify Oracle eMail Server parameters.

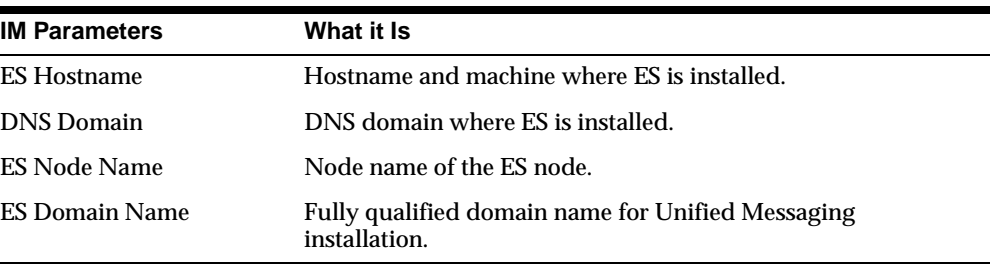

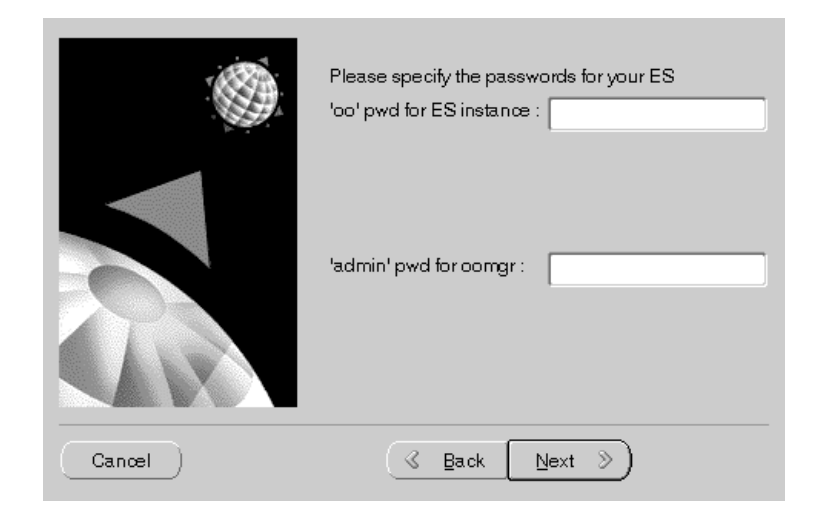

# **Specifying Oracle eMail Server Passwords**

In this screen, you must specify passwords for your Oracle eMail Server installation.

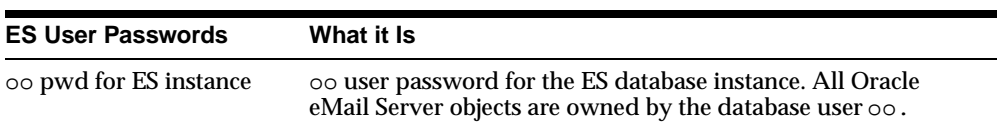

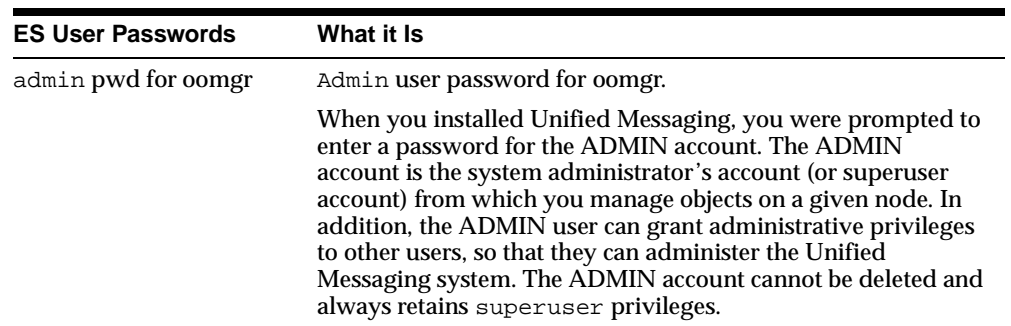

Enter the passwords and click Next. The LDAP Servers screen displays.

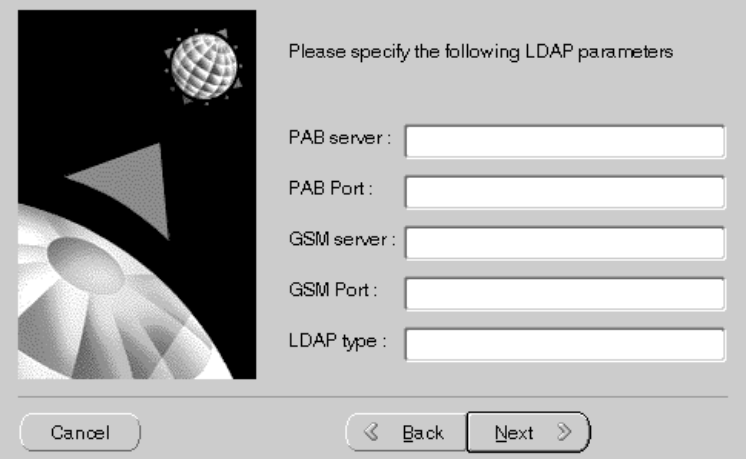

# **Entering LDAP Information**

÷

In this screen you must specify your LDAP Servers Parameters.

PAB - Private Address Book

GSM - Global System for Mobile

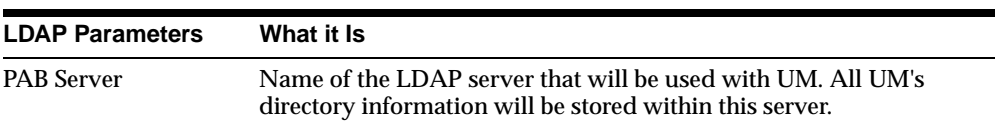

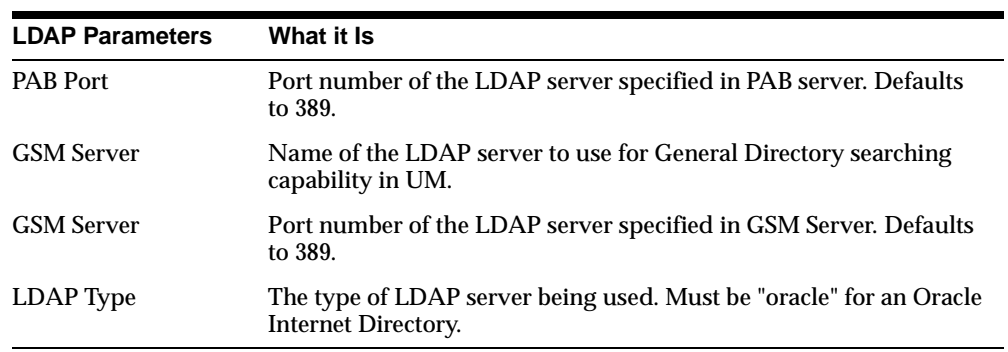

Enter the parameters and click Next. The LDAP Domains screen displays.

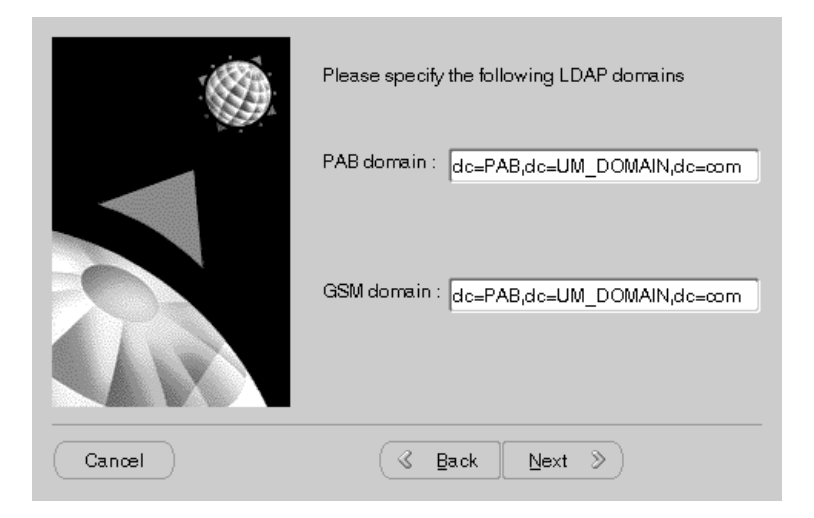

In this screen you must specify your LDAP domains.

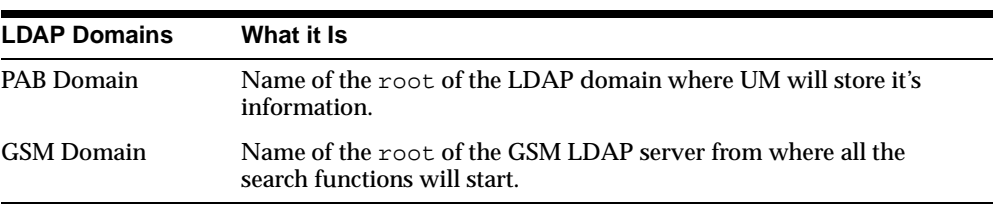

Enter the LDAP domains and click Next. The last screen displays.

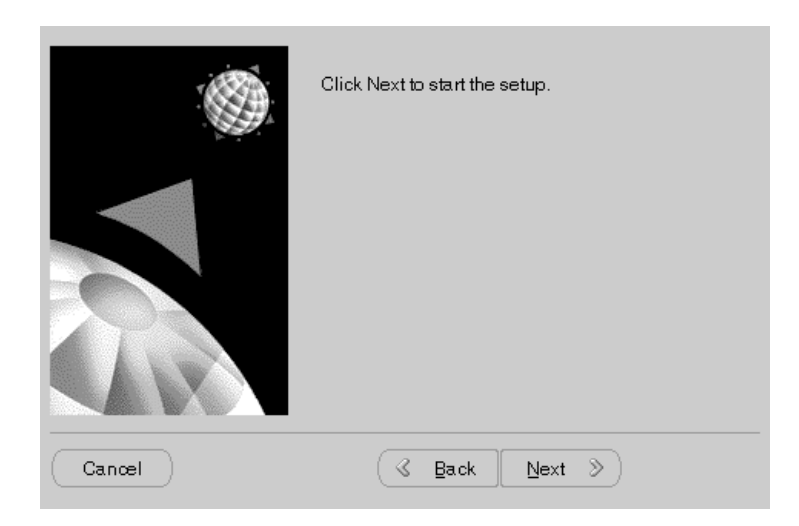

# **Exiting the Configuration Assistant**

Click Finish to exit the Configuration Assistant.

Once you have completed installation, you must now complete the post-installation tasks. See "Post Installation Tasks" on page 3-2 to begin post-installation tasks.

Installing Unified Messaging

**2-20** Installation Guide

# **3 Post Installation**

This chapter describes post installation procedures for Unified Messaging. Topics include:

■ Post Installation Tasks

# **Post Installation Tasks**

Perform the tasks described in this section after a Unified Messaging installation or upgrade.

**Note:** You must run the following tasks in a Korn shell environment.

**Note:** Configure Oracle eMail Server to include two rewrite rules. Please refer to chapter 10 of the *Oracle eMail Server 5.1 Administration Guide*.

## **Task 1: Create the Oracle Unified Messaging LDAP Schema**

Use this procedure to create the schema the helpdesk will use in the LDAP server. This procedure must be performed after completing the postinstallation chapter of the *Oracle eMail Server 5.1 Installation Guide*.

**Note:** The following tasks should be completed on the machine where Oracle Internet Directory is installed.

**.ldif** files are located in the following directory where Oracle Unified Messaging is installed:

```
$ORACLE_HOME/um/admin/ldap
```
All **.ldif** files must be copied from the machine where Unified Messaging is installed to the machine where Oracle Internet Directory is installed.

**1.** Edit the following files to specify the LDAP domains:

```
oid_setup.ldif
oid_acl.ldif 
oid_domain.ldif
```
**2.** Create the domains in the directory tree, using **oid\_domain**.**ldif**:

```
ldapmodify -D <user dn for directory admin> -w
<password> -a -f oid_domain.ldif
```
**3.** Create search catalogs:

**3-2** Installation Guide

\$cd \$ORACLE\_HOME/ldap/bin

**4.** Execute the following:

```
catalog.sh -connect <connectString> -add -attr aliasedobjectname
catalog.sh -connect <connectString> -add -attr associateddomain
catalog.sh -connect <connectString> -add -attr dnqualifier
catalog.sh -connect <connectString> -add -attr homephone
catalog.sh -connect <connectString> -add -attr mobile
catalog.sh -connect <connectString> -add -attr pager
catalog.sh -connect <connectString> -add -attr owner
```
**5.** Setup the Helpdesk Administrators using **oid\_setup.ldif** after changing the domains in this file. Currently, it creates HelpDesk administrators for the domain dc=PAB,dc=UM\_DOMAIN,dc=com.

```
ldapmodify -D <user dn for directory admin> -w 
<password> -a -f oid_setup.ldif
```
**6.** Setup the ACLs using **oid\_acl.ldif** after changing the domains in this file. Currently, it sets up ACLs for the domain dc=PAB,dc=UM\_DOMAIN,dc=com

ldapmodify -D <user dn for directory admin> -w <password> -f oid\_acl.ldif

- **7.** Restart Oracle Internet Directory database and the Oracle Internet Directory processes.
- **8.** Stop Oracle Internet Directory:

oidctl connect=<connect string> server=oidldapd instance=1 stop

**9.** Start Oracle Internet Directory:

```
oidctl connect=<connect string> server=oidldapd instance=1 
configset=0 flags='-p 389' start
```
#### **Task 2: Encoding the Helpdesk Password**

**Note:** The following tasks should be performed on the machine where the Unified Messaging server is installed.

**1.** Source the UM environment:

- \$ . \$ORACLE\_HOME/um/admin/.umenv
- **2.** Encode the password:

```
$ $ORACLE_HOME/JRE/bin/jre -cp $UM_CLASSPATH $UM_PROPERTIES 
oracle.um.util.EncPwd HELPDESK
```
#### **Task 3: Configuring the oomgr RMI Process**

The oomgr RMI process allows for Unified Messaging sessions to remotely share an oomgr process to do administration on Oracle eMail Server accounts. The oomgr RMI process can be run on either the Unified Messaging or the Oracle eMail Server machine.

- To run it on the Unified Messaging machine, oomgr executable and its message files need to be installed on the Unified Messaging machine.
- To run it on the Oracle eMail Server machine, Unified Messaging classes need to be installed and configured with the wizard in the ORACLE\_HOME where Oracle eMail Server is installed.
- On machines with Unified Messaging middle-tier installation, verify that the oomgr.servername property in the properties file points to where oomgr RMI process is running. The properties file is located in the following directory:

\$ORACLE\_HOME/um/config/<hostname>.properties

#### **Task 4: Starting the Unified Messaging Processes**

- **1.** Start the Unified Messaging processes.
	- \$ \$ORACLE\_HOME/um/bin/start\_mls.sh
	- \$ \$ORACLE\_HOME/um/bin/start\_IOoomgrRMI.sh

#### **Task 5: Configuring Apache Listener Port**

The default listener port without SSL is 7777 and with SSL is 80.

To configure the Apache port:

\$vi \$ORACLE\_HOME/Apache/Apache/conf/httpds.conf

and edit the parameter called Port.

#### **3-4** Installation Guide

#### **Task 6: Configuring JServ**

To configure JServ for Oracle Unified Messaging, you must edit \$ORACLE\_HOME/Apache/JServ/etc/jserv.properties to add JVM properties and CLASSPATHS.

To add Oracle Unified Messaging properties, Oracle recommends adding the following lines in the same location where other properties are defined.

wrapper.bin.parameters=-DUM\_HOME=<ORACLE\_HOME>/um wrapper.bin.parameters=-DPROPERTIES=<ORACLE\_ HOME>/um/config/<MACHINE\_HOST\_NAME>.properties

To add Oracle Unified Messaging CLASSPATHs, Oracle recommends adding the following lines in the same location where other CLASSPATHs are defined.

```
wrapper.classpath=<ORACLE_HOME>/jdbc/lib/classes111.zip
wrapper.classpath=<ORACLE_HOME>/um/lib/um.jar
wrapper.classpath=<ORACLE_HOME>/um/lib/jgl.zip
wrapper.classpath=<ORACLE_HOME>/um/lib/j2ee.jar
wrapper.classpath=<ORACLE_HOME>/um/lib/ldap.jar
```
#### **Task 7: Starting Apache JServ**

Go to \$ORACLE\_HOME/Apache/Apache/bin

#### To start: '

apachectl start

#### To stop:

apachectl stop

**Note:** if the port is < 1024, you need to be root to start Apache.

## **Task 8: Configuring HelpDesk**

- **1.** Change directory to:
- \$ cd \$ORACLE\_HOME/um/admin
- **2.** Run oomgr:
	- \$ oomgr admin/<password>
- **3.** Execute helpdesk.oom

iofcmgr> execute helpdesk.oom

- **4.** Bring up your browser.
- **5.** Enter the following:

http://<hostname>:<port>/um/activatehelpdesk.jsp

**6.** Enter the helpdesk user account password. The default password is helpdesk.

#### **Task 9: Updating Real Audio (only if Real Audio is installed)**

If Real Audio is installed, you must update the following to enable Real Audio streaming.

Update rma.home (home of RealAudio) and rma.server (server name and port number of RealAudio) in <site name>.properties.

### **Task 10: Updating the Tiff to Gif Executable (only if a Tiff to Gif executable is installed)**

You must update your tiff to gif executable to enable your fax server to convert tiff image files to gif image files.

Edit convert.tiff.gif.sh to call the tiff to gif converter executable.

**Note:** The convert.tiff.gif.sh takes two arguments:

- $1st = name of the tiff file$
- $2nd = destination of the gift file$

# **4 Troubleshooting**

This chapter discusses troubleshooting information. Topics include:

- Log Files and Trace Files
- Troubleshooting Hints

# **Log Files and Trace Files**

■ For installation troubleshooting, refer to the log file in:

\$ORACLE\_HOME/um/log/install.log

■ For background Oracle Unified Messaging processes troubleshooting, refer to trace files in:

\$ORACLE\_HOME/um/trace

For Oracle Unified Messaging classes troubleshooting, refer to log file in: \$ORACLE\_HOME/um/log/<date>.txt

# **Troubleshooting Hints**

- Make sure Oracle eMail Server is installed and working correctly,
	- **1.** Connect directly to the IMAP ports of Oracle eMail Server:

\$ telnet <es machine name> 143

**2.** If Oracle eMail Server is running imap4 correctly, login using:

a1 login helpdesk helpdesk

**3.** Response from the server should be:

a1 OK LOGIN completed

**4.** Log out of Oracle eMail Server:

a2 LOGOUT

- Make sure that listeners on Oracle eMail Server and Oracle Unified Messaging are working correctly (using tnsping from the machines).
- Make sure that LDAP server is up and running correctly. You can issue the following command using a browser:

ldap://<ldap machine name>/uid=1,<PAB\_DOMAIN>,

**Note:** ■<PAB\_DOMAIN> selected during installation.

If the data for the helpdesk is returned, then LDAP is working fine. If the data for the helpdesk is not returned, then resolve LDAP server issue using the documentation provided by the LDAP server.

Troubleshooting Hints

**4-4** Installation Guide